# **Zoom Meetings in District 14**

### *Monday*

**12:00 PM Noon - Online (OD)** *Serenity Sisters* Zoom Meeting ID: 878 131 22097 Passcode: Love

#### *Wednesday*

**12:00 PM Noon - Online (OD)** *Serenity Sisters* Zoom Meeting ID: 878 131 22097 Passcode: Love

**7:30 PM - Washington (OBDX)** *The How & Why (THAW)* Zoom Meeting ID: 859 0221 2377

### *Friday*

**12:00 PM Noon - Online (OD)** *Serenity Sisters* Zoom Meeting ID: 878 131 22097 Passcode: Love

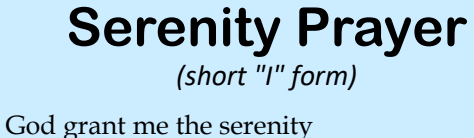

To accept the things I cannot change, The courage to change the things I can, And the wisdom to know the difference.

# **In-Person Meetings in District 14**

Use your smartphone camera to scan the QR code below to get the full, updated District 14 "menu" of in-person AA meetings, their times and addresses, and any social distancing requirements.

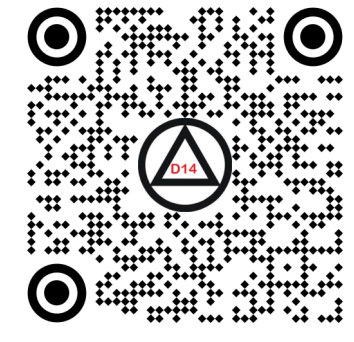

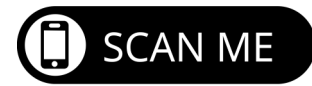

Or you can go directly to: **http://www.district14.info/d14meeting.htm**

# **Notes**

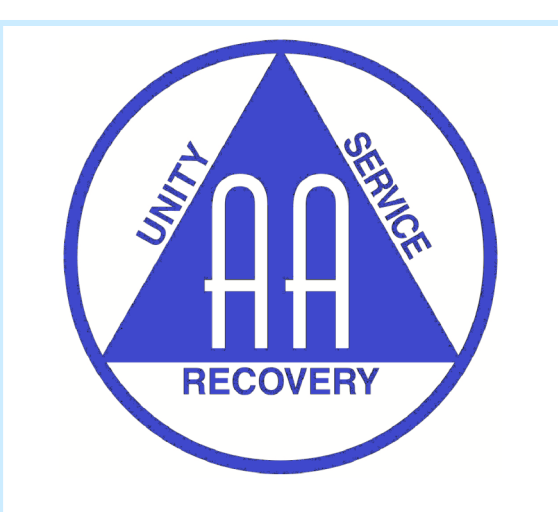

# **AA Meetings on Zoom**

**Alcoholics Anonymous**  Area 60, District 14

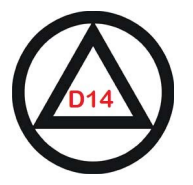

*Serving AA groups in Southwestern Pennsylvania (Burgettstown - Carmichaels - Canonsburg - McMurray - Prosperity - Washington - Waynesburg)* 

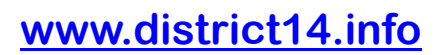

**Answering Service: 412-471-7472** 

*If you want to drink, that's your business. If you want help to stop drinking, that's our business!*

# **The Traditions & Zoom**

Many AA groups worldwide have started using an online video conferencing platform known as **Zoom** to hold their meetings. Whether fully on Zoom or as an addition to their in-person meetings, this has permitted a fresh way to carry the message of recovery to the still sick and suffering alcoholic.

The short form of the **Sixth Tradition** of Alcoholics Anonymous says that:

"An AA group ought never endorse, finance or lend the AA name to any related facility or outside enterprise, lest problems of money, property and prestige divert us from our primary purpose."

#### The long form of the tradition also states:

"While an AA group may cooperate with anyone, such cooperation ought never to go so far as affiliation or endorsement, actual or implied. An AA group can bind itself to no one."

District 14 does not intend this pamphlet to serve as an endorsement of the Zoom application or platform, but merely as an informational resource for AA members who may wish to explore this manner of attending meetings.

### **Getting Started with Zoom to Attend Meetings**

*On a smartphone or tablet:*

- 1. Go to the **App Store** (iPhone or iPad) or **Play Store** (Android or tablet).
- 2. Search for the **Zoom** app.
- 3. Download and install Zoom app.

*On a laptop or desktop:*

• Download the latest version of Zoom from their Download Center:

**https://support.zoom.us/hc/en-us/articles/ zoom.us/download** 

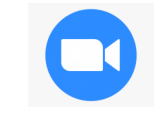

*Zoom app icon*

# **Do I Need a Zoom Account?**

A Zoom account is *not required* if you are strictly joining Zoom Meetings as a participant. If someone invites you to their meeting, you can join as a participant without creating an account.

However, if the host has restricted joining meetings using authentication profiles, then the participant will need a Zoom account to access the meeting.

A Zoom account is only required if you need to create your own meetings and send invitations . If your group is interested in starting a Zoom version of your meeting, please contact the **District 14 DCM** for assistance at :

**d14dcm.area60@gmail.com**

There are many helpful YouTube video tutorials for Zoom on their Help Center webpage at: https://support.zoom.us/hc/en-us

### **Going to a Meeting on Zoom**

- A. If you have a Meeting ID from an email or a webpage, enter it (at the appropriate time for the meeting; if you try to enter a meeting before the host starts it, nothing much will happen…).
- B. You may be asked for a Meeting Passcode for the meeting. Enter the passcode to get into the meeting.
- C. When prompted, "Join with Computer Audio." You will usually be able to mute your microphone at any time.
- D. You may want to turn on your video. You will be able to turn off your camera at any time.
- E. Enjoy your meeting!

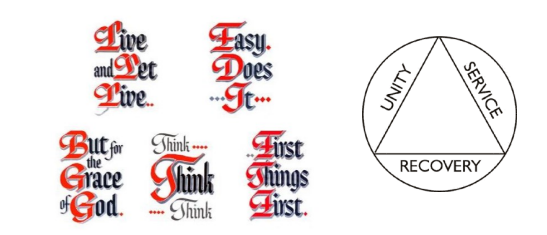

# **See Also...**

- AA Online Intergroup: https://aa-intergroup.org/
- AA Meeting Guide app *for iOS and Android*: https://www.aa.org/pages/en\_US/meeting-guide
- Area 60 Meeting Finder: https://www.wpaarea60.org/meetings/
- Pittsburgh Central Office: https://www.pghaa.org/online\_mtgs.pdf